### **Введение**

Помните песню "Nowhere Man" ("Человек из ниоткуда") из мультфильма, снятого на основе альбома Beatles *Yellow Submarine*? Герой этого мультфильма занимается всем понемножку, не вникая в суть. Он очень занят, поскольку пишет книги, сочиняет музыку, фотографирует, создает фильмы и слушает звукозаписи. Но результаты его деятельности скрыты от людей. Человек из ниоткуда живет в своей нигде-стране, строит свои никому ненужные планы. Именно о нем Джон Леннон написал следующие строки: "Правда, он немного похож на тебя и на меня?"

Счастливые владельцы программного пакета iLife могут, подобно человеку из ниоткуда, заниматься кучей разных дел. Теперь все, что связано с цифровыми мультимедийными технологиями, — в ваших руках. Благодаря iLife вы сможете управлять цифровыми медиаресурсами, создавая на их основе подлинные шедевры.

Пользователи iLife могут делать фотографии и снимать видеоклипы, а затем копировать их из цифрового фотоаппарата или смартфона iPhone в медиатеку iPhoto с последующей рассылкой друзьям по электронной почте. Можно создавать презентации на основе фотографий в iPhoto, озвучивая их с помощью находящейся в медиатеке iTunes музыки, которая, в свою очередь, была создана с помощью приложения GarageBand. Затем эти презентации можно использовать на веб-страницах, созданных с помощью приложения iWeb. Видеоролики, записанные DV-камкордером, можно копировать в iMovie, а затем на основе всех перечисленных выше компонентов создавать музыкальные видеофильмы. И наконец, с помощью приложения iDVD можно записать созданные вами музыкальный видеофильм и презентацию на DVD, обеспечив доступ к ним с помощью удобного меню. Созданный вами DVD можно просматривать на любом DVDплеере. Обо всем этом и о многом другом и пойдет речь в данной книге.

Вы готовы стать "Человеком из ниоткуда"? Тогда откройте книгу и приступайте к работе!

### Об этой книге

Профессионалы из издательства Wiley помогли мне организовать книгу в виде справочника и наполнить ее массой полезных сведений, имеющих отношение к iLife. Вы найдете здесь как подробное описание каждого приложения, входящего в состав пакета iLife, так и сведения, требуемые для выполнения той или иной конкретной задачи.

Вы не найдете здесь подробного описания каждой функции, поскольку объем книги ограничен, да и вряд ли целесообразно перегружать читателей сложными техническими подробностями. Материал излагается относительно кратко, хотя и основательно, а также приводится ряд советов, следуя которым вы добьетесь наилучшего результата от работы с iLife.

В книге описана последняя версия каждого приложения, входящего в состав iLife (на момент написания книги). Не исключено, что находящаяся в вашем распоряжении версия пакета окажется более новой, чем та, что описана в книге. Обратитесь на веб-сайт Apple для загрузки обновлений последних версий iLife, а также к разделу Tips моего веб-сайта (www.tonybove.com), где приведены советы по работе с приложениями iLife.

## Соглашения, используемые в книге

Как и в любой другой книге, посвященной компьютерам, в этой книге применяются определенные соглашения.

Если в книге написано "выберите команду iPhoto $\Rightarrow$ Настройки (iPhoto $\Rightarrow$ Preferences)", это означает, что с помощью панели инструментов нужно открыть меню iPhoto (в приложении

iPhoto), а затем выбрать пункт меню Настройки. В результате открытия некоторых меню появляются подменю, включающие несколько команд. Хотя и эти подменю достаточно просты, но некоторые входящие в их состав команды довольно "длинные", например: Вид⇒Сортировать фотографии $\Rightarrow$  По ключевому слову (View $\Rightarrow$ Sort Photos $\Rightarrow$ By Keyword). Если записывать словами каждую выполняемую команду, книга станет слишком объемной, что приведет к росту цены на нее. В целях экономии бумаги, типографской краски и ваших средств в записи команд используются стрелки.

Значительно облегчает дело то обстоятельство, что вам практически не придется вводить команды вручную. Практически все команды Macintosh вводятся с помощью однокнопочной мыши или сенсорной панели. Если в книге указано "щелкните на инструменте Правка (Edit), находящемся на панели инструментов", это означает, что нужно поместить указатель мыши на значок инструмента Правка, находящийся на панели инструментов, а затем нажать кнопку мыши или сенсорной панели (трекпада).

Однократный щелчок — не единственный способ использования манипулятора (мыши или сенсорной панели). Если написано "перетащите фотографию на имя альбома", это означает, что сначала нужно навести указатель мыши на фотографию, нажать кнопку мыши или сенсорной панели, затем установить указатель мыши на имени альбома, а потом отпустить кнопку мыши.

Иногда вместо "щелкните на миниатюре" я пишу "выделите изображение". Например, если вы увидите фразу "выделите изображение", это означает, что нужно щелкнуть на миниатюре изображения для его выделения. Если написано "выберите фотоальбом на панели источников изображений", это означает, что нужно щелкнуть на имени фотоальбома, находящегося на панели источников изображений. Порой в книге будет использоваться комбинированная функция, включающая щелчок и перетаскивание, — запись "выполнить прокрутку списка в панели источников изображений" означает щелчок и перетаскивание панели прокрутки в окне панели источников изображений для прокрутки списка.

# Предположения автора

Вопреки распространенному заблуждению при работе с iLife вам не понадобится ничего из нижеперечисленного.

- 9 **Финансовые средства на приобретение дополнительного оборудования или программ.** Конечно, вам понадобится цифровой фотоаппарат для работы с iPhoto, цифровая видеокамера для iMovie, а также дисковод DVD-R для iDVD, но все это вы получите, если приобретете компьютер iMac с приводом SuperDrive, предназначенным для записи DVD-R. Стоимость подобного приобретения не превышает 1 200 долл., что составляет всего лишь 20% от стоимости подобного компьютера в 1999 году. Вам также не понадобятся какие-либо дополнительные программы. Все описанные в книге программы уже установлены на вашем компьютере Macintosh либо доступны для загрузки с веб-сайта Apple по адресу www.apple.com.
- 9 **Дополнительное обучение.** Вам не понадобятся курсы по фотографии, режиссерскому мастерству и музыке, поскольку пакет iLife предназначен для людей, которым достаточно знать, чем отличается видеоклип от обычной фотографии. В процессе создания цифровых медиаприложений вам не понадобятся какие-либо специальные знания.
- 9 **Круглосуточная техническая поддержка.** У меня никогда не возникало желания обратиться в службу технической поддержки Apple. Все мое оборудование работало так, как ожидалось. Мне ни разу не потребовалось обращаться к подробной документации, поскольку все ответы я находил с помощью встроенной справки. Если же возможностей встроенной справки недостаточно, обратитесь к данной книге.

Программный пакет iLife распространяется на свободной основе и входит в комплект поставки каждого компьютера Macintosh. Дополнительные программы вам не потребуются. От вас потребуются следующие умения и навыки.

- 9 **Принципы использования Mac Finder.** Вы должны владеть навыками использования средства Finder для поиска файлов и папок, а также уметь копировать файлы и папки с одного диска на другой.
- 9 **Порядок выбора меню и приложений в Macintosh.** Следует знать о том, каким образом выбирать пункты меню Macintosh, как открыть панель Dock и каким образом запустить приложение, находящееся в папке Программы (Applications).

# Структура книги

Книга состоит из пяти частей, в каждой из которой описывается отдельное приложение: iPhoto, iMovie, iDVD, iWeb и GarageBand. Ниже описано краткое содержание каждой части.

#### **×àñòü I. Çíàêîìñòâî ñ iPhoto**

В этой части вы найдете все, что нужно знать о копировании фотографий с цифрового фотоаппарата или смартфона iPhone, о просмотре и выводе на печать изображений, создании фотоальбомов, календарей, открыток и профессионально выполненных фотобуклетов. В этой части вы прочитаете о том, каким образом можно улучшать и ретушировать цифровые фотографии, создавать презентации, открывать общий доступ к фотографиям в Интернете и организовать их рассылку по электронной почте.

### **×àñòü II. Ïðåìèÿ "Îñêàð" çà iMovie**

В этой части вы найдете базовые сведения о цифровых видеофильмах, а также всю информацию, необходимую для использования цифровых видеокамер, подключенных к компьютерам Macintosh. В результате вы сможете создавать разнообразные видеоролики, а также профессиональные фильмы. В этой части также рассматриваются методы управления видеоклипами и создания фильмов, включающих фотографии и клипы, а также методы редактирования звуковых дорожек и добавление специальных эффектов. Также рассматривается обеспечение общего доступа к фильмам в Интернете и их сохранение в профессиональных форматах.

#### **×àñòü III. Çàïèñü îïòè÷åñêèõ äèñêîâ ñ ïîìîùüþ iDVD**

В этой главе описываются методы записи цифровых медиаресурсов на DVD, которые можно воспроизводить на DVD-плеерах и компьютерах. Здесь вы найдете описание процедур создания интерактивных меню и кнопок, а также специальных эффектов, таких как фон видеофильма. Записывайте на DVD фотографии, музыку, презентации и фильмы и наслаждайтесь их просмотром в великолепном качестве.

#### **Часть IV. Создание веб-сайтов с помощью iWeb**

В этой части описываются методы быстрого создания веб-страниц, включающих настраиваемые виджеты, карты, блоги и блоки навигации по сайту. Здесь же рассказывается о способах публикации веб-сайтов с помощью службы MobileMe. Вы научитесь использовать шаблоны страниц и вносить изменения в сайт наравне с обеспечением его безопасности.

#### **Часть V. Поиграем в GarageBand**

В данной части рассматривается приложение GarageBand, предлагающее ряд основных функций по записи звука. С его помощью вы сможете насладиться магией звучания синтезированных инструментов и музыкальных записей. Будет продемонстрировано использование реальных и программно эмулируемых музыкальных инструментов для создания музыкальных произведений, а также применение современных методов записи вокальных композиций и создания подкастов. В этой части описываются аудиоэффекты и эмулированные усилители звука, а также принципы использования функций наложения дорожек GarageBand для создания высококачественной музыки.

#### **Часть VI. Великолепные десятки**

В духе традиций серии книг *...для чайников* в главах из этой части книги вы найдете 10 советов, которые помогут вам успешно освоить работу с iLife. В главе 23 приведены советы по установке приложений iLife, обеспечению общего доступа к фотографиям по сети, съемке видеоклипов и ряд других советов, которые вы не найдете в других главах книги. В главе 24 приведен перечень интерактивных ресурсов. Здесь вы найдете описание таких сайтов, как сайты технической поддержки Apple, интернет-магазины, продающие цифровые фотокамеры, видеокамеры и музыкальные записи. Интернет является наилучшим источником информации по устранению проблем, и в этой главе приведен перечень наилучших сайтов, где можно найти справочную информацию по работе с iLife.

# Пиктограммы, используемые в книге

Следующие пиктограммы позволят вам легко отыскать нужную информацию.

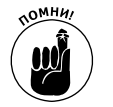

Эта пиктограмма указывает на информацию, которую следует обязательно принять к сведению.

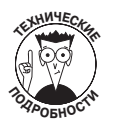

Эта пиктограмма указывает на последующее описание технических деталей, которые можно пропустить.

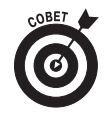

Этой пиктограммой отмечена полезная информация, которая поможет сэкономить время и деньги.

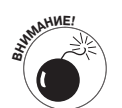

Будьте бдительны, когда встретите эту пиктограмму. Она предупреждает о том, чего делать не стоит.

# Как читать книгу

Можете начать читать книгу с любой главы или же с самого начала. Если требуются сведения по решению определенной задачи, обратитесь к оглавлению либо предметному указателю, чтобы узнать номер страницы. Если же вам нужна информацию по определенному

приложению iLife, откройте соответствующую часть книги. Это ваша книга, поэтому читайте ее так, как удобно вам.

## Ждем ваших отзывов!

Вы, читатель этой книги, и есть главный ее критик. Мы ценим ваше мнение и хотим знать, что было сделано нами правильно, что можно было сделать лучше и что еще вы хотели бы увидеть изданным нами. Нам интересны любые ваши замечания в наш адрес.

Мы ждем ваших комментариев и надеемся на них. Вы можете прислать нам бумажное или электронное письмо либо просто посетить наш веб-сервер и оставить свои замечания там. Одним словом, любым удобным для вас способом дайте нам знать, нравится ли вам эта книга, а также выскажите свое мнение о том, как сделать наши книги более интересными для вас.

Отправляя письмо или сообщение, не забудьте указать название книги и ее авторов, а также свой обратный адрес. Мы внимательно ознакомимся с вашим мнением и обязательно учтем его при отборе и подготовке к изданию новых книг.

Наши электронные адреса:

E-mail: info@dialektika.com

WWW: http://www.dialektika.com

Наши почтовые адреса:

- в России: 127055, г. Москва, ул. Лесная, д. 43, стр. 1
- в Украине: 03150, Киев, а/я 152

#### *Ââåäåíèå 19*